## Using Excel to calculate fits to a line

The LINEST function is the best way to obtain a linear regression in Excel. This is shown in the next slide.

You may also use a trendline on a graph. The trendline is actually implementing LINEST. It gives you a slope and intercept, but no error estimate.

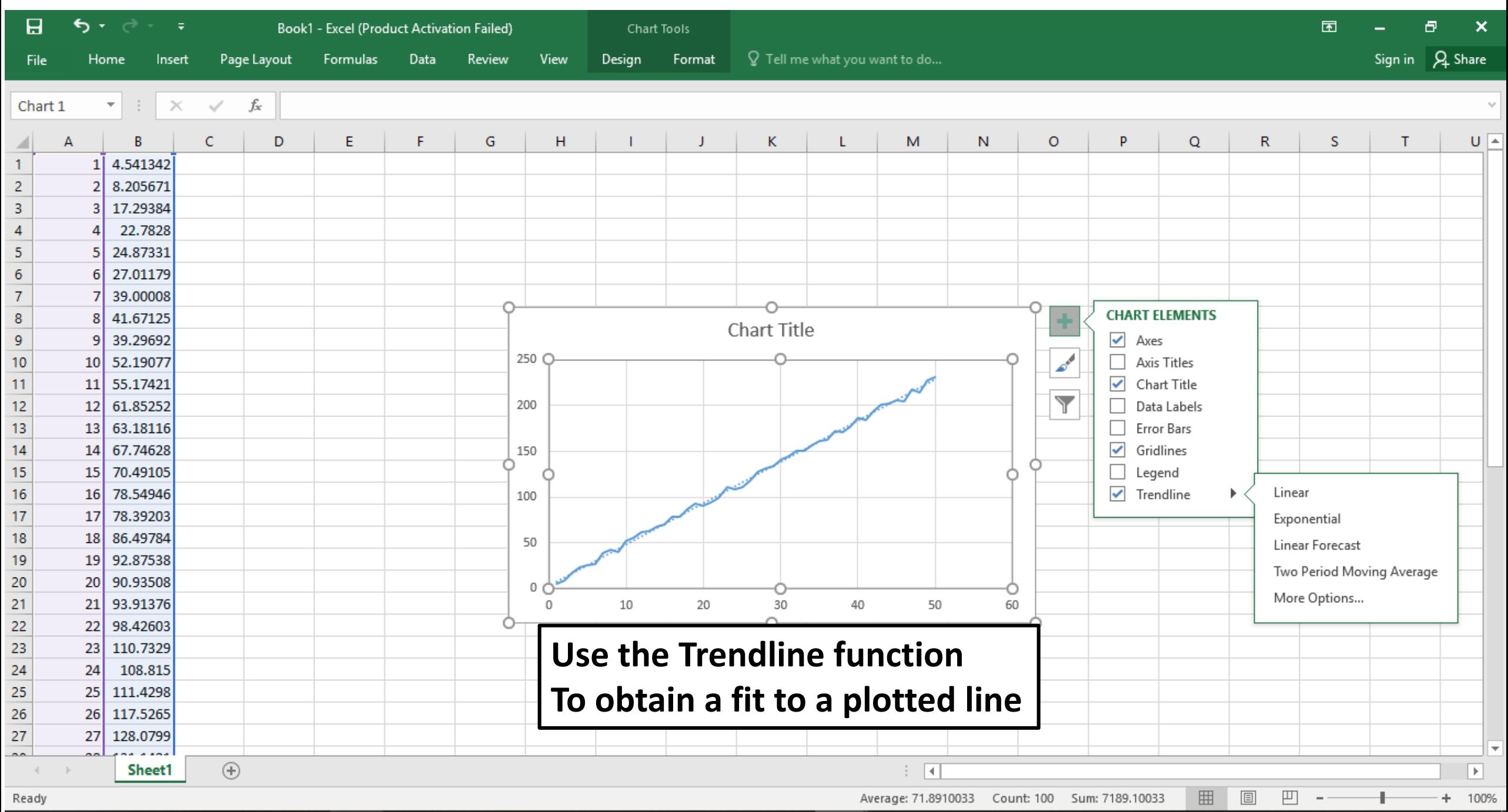

0-12 DM

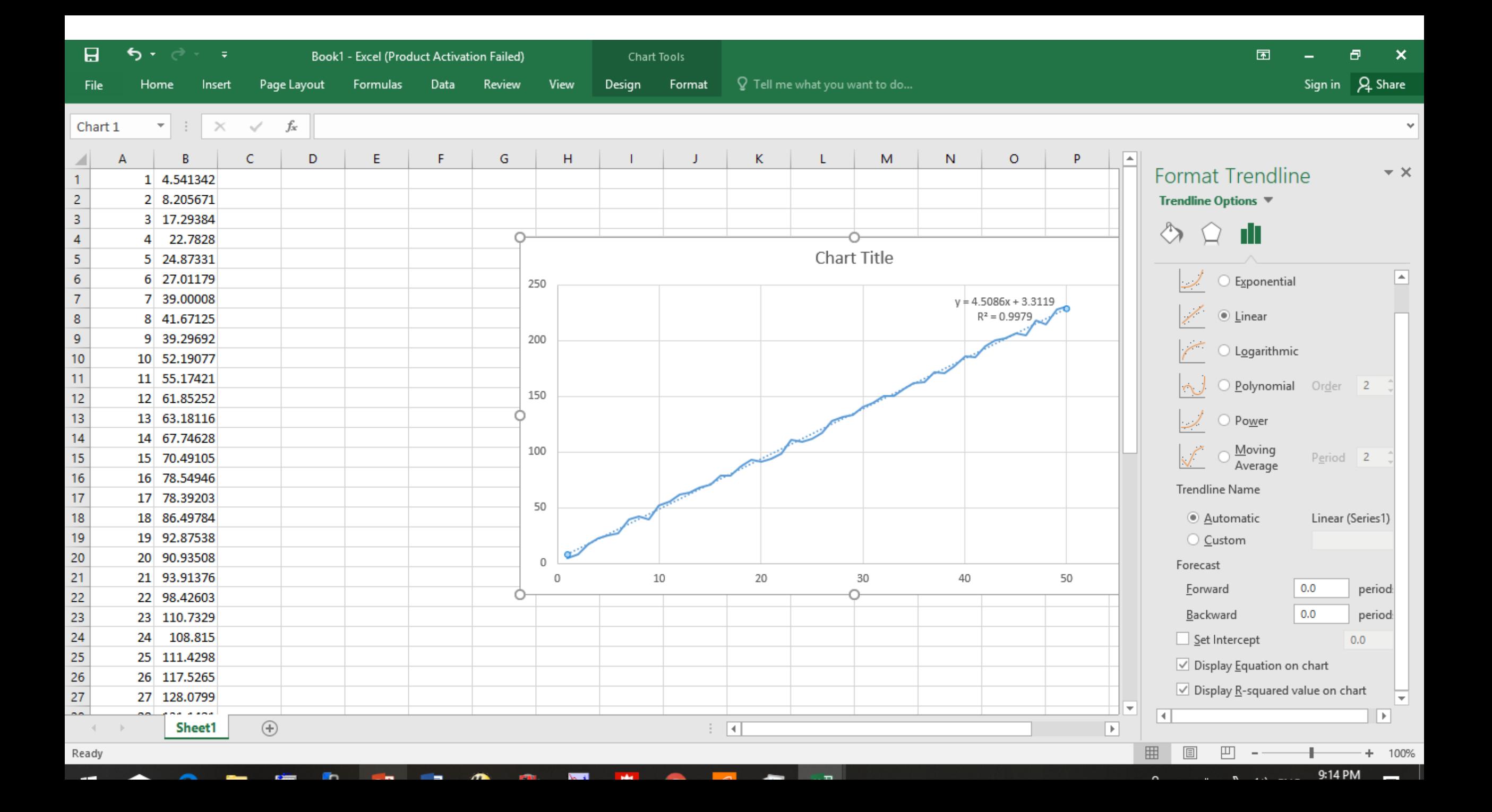

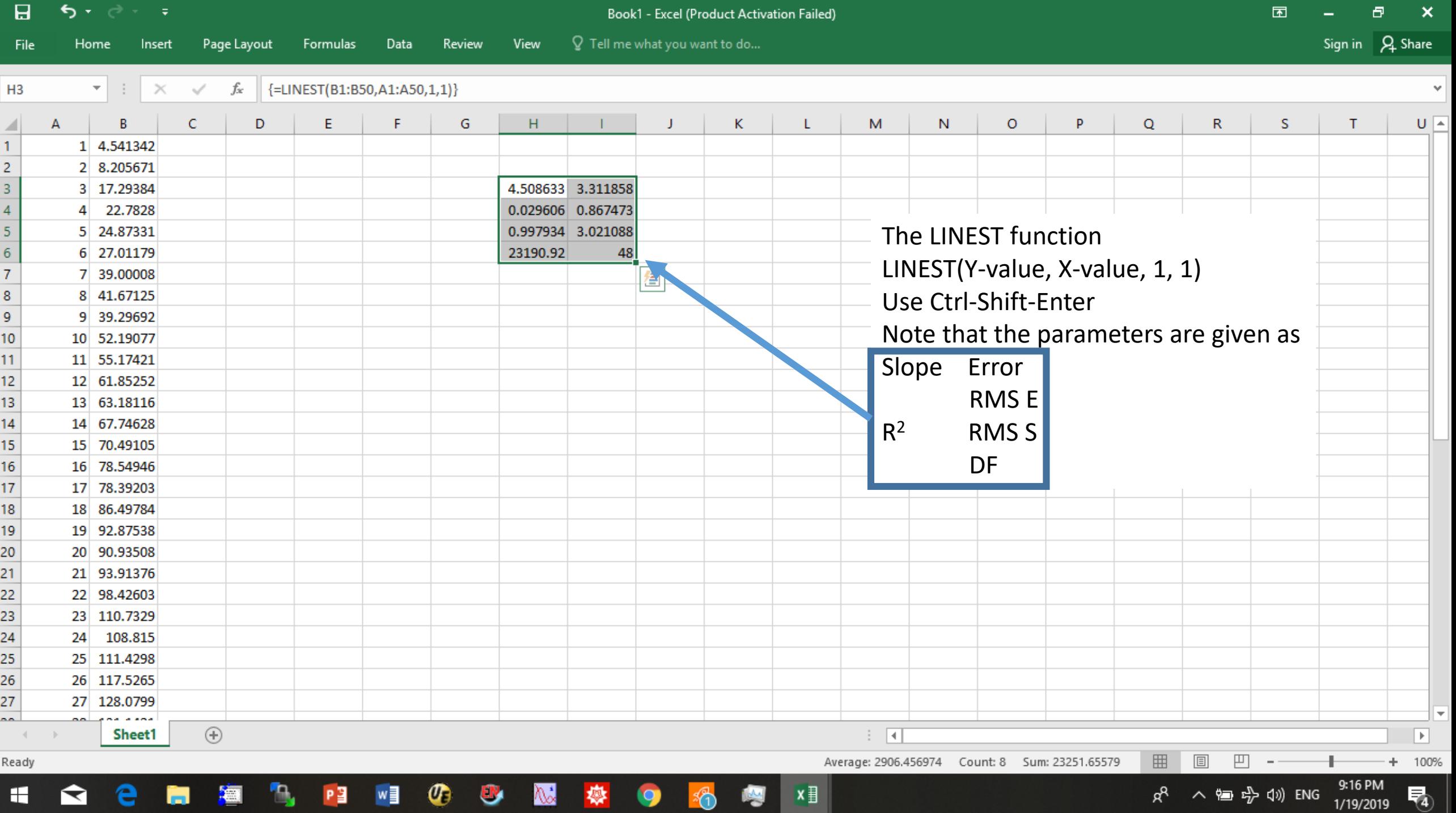

 $x \equiv$ 

H

 $\blacksquare$ 

e

a

- 20

Пg.

 $P<sup>2</sup>$ 

 $\mathbf{w}$ 

 $\bullet$ 

 $\bullet$ 

 $\mathbb{Z}$ 

奏

 $\bullet$ 

 $\frac{1}{2}$ 

## Using Excel to calculate fits to a line

Here we examine the matrix manipulations that are used by LINEST

 $(X^T X)^{-1} X^T Y = \beta_{LSE}$ 

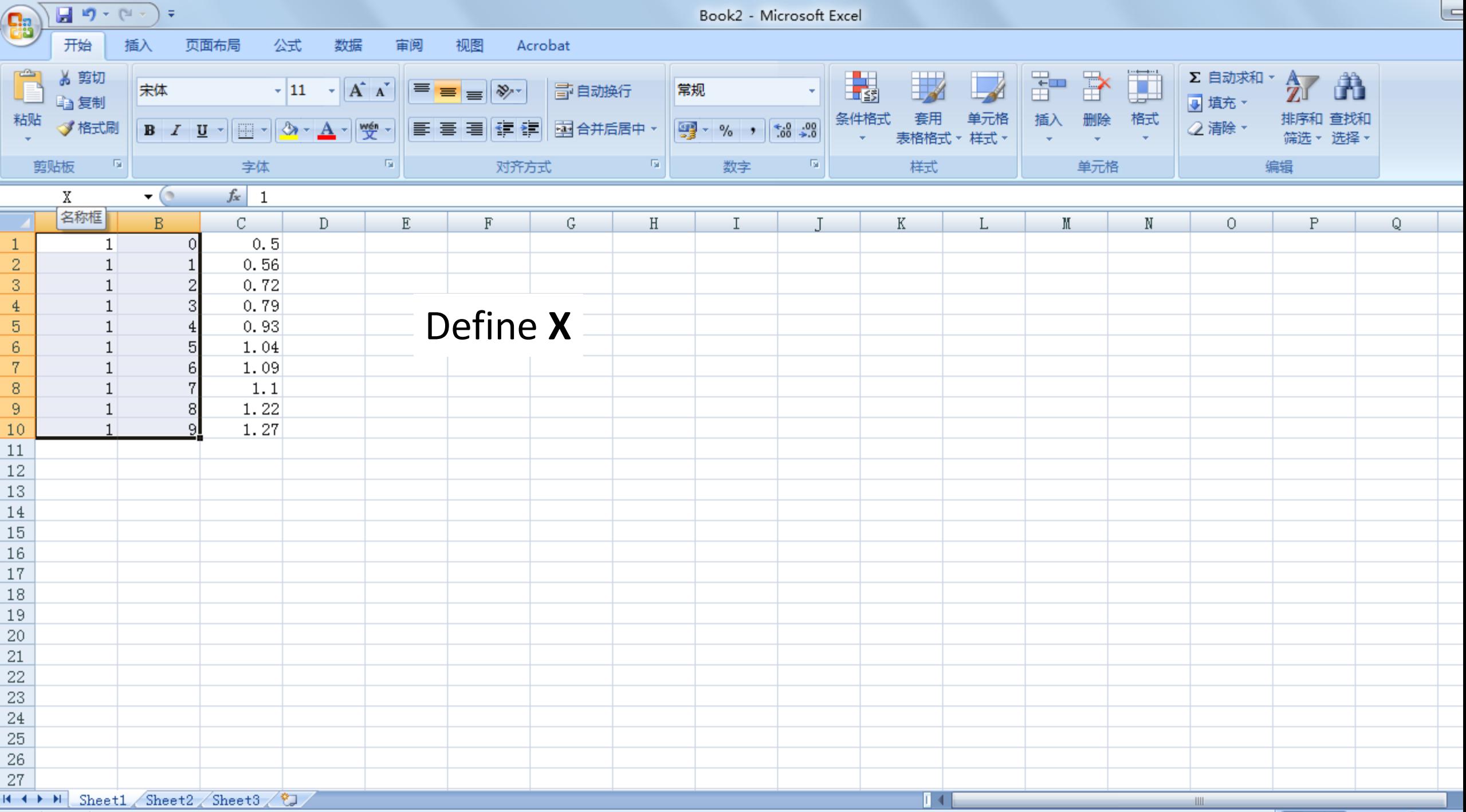

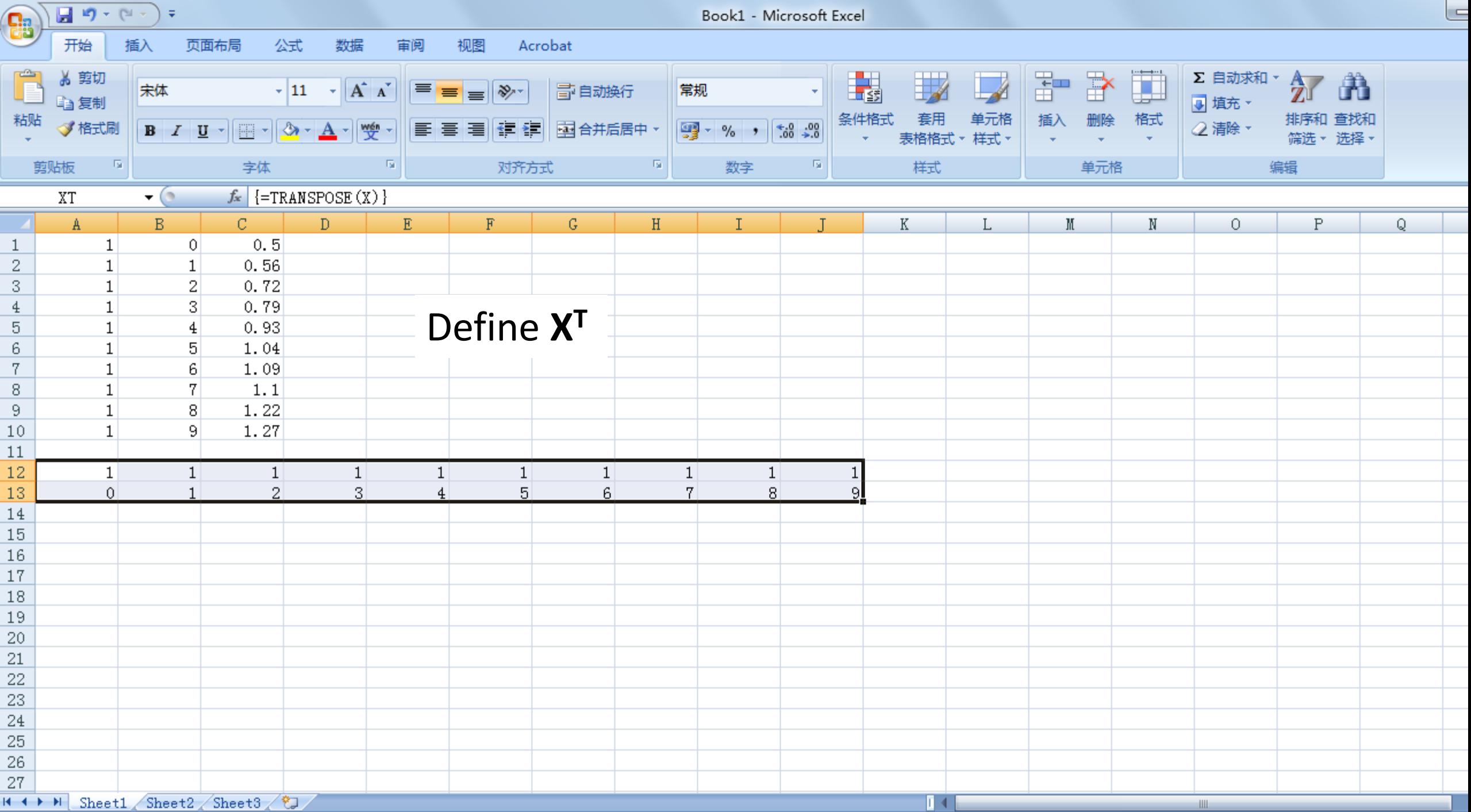

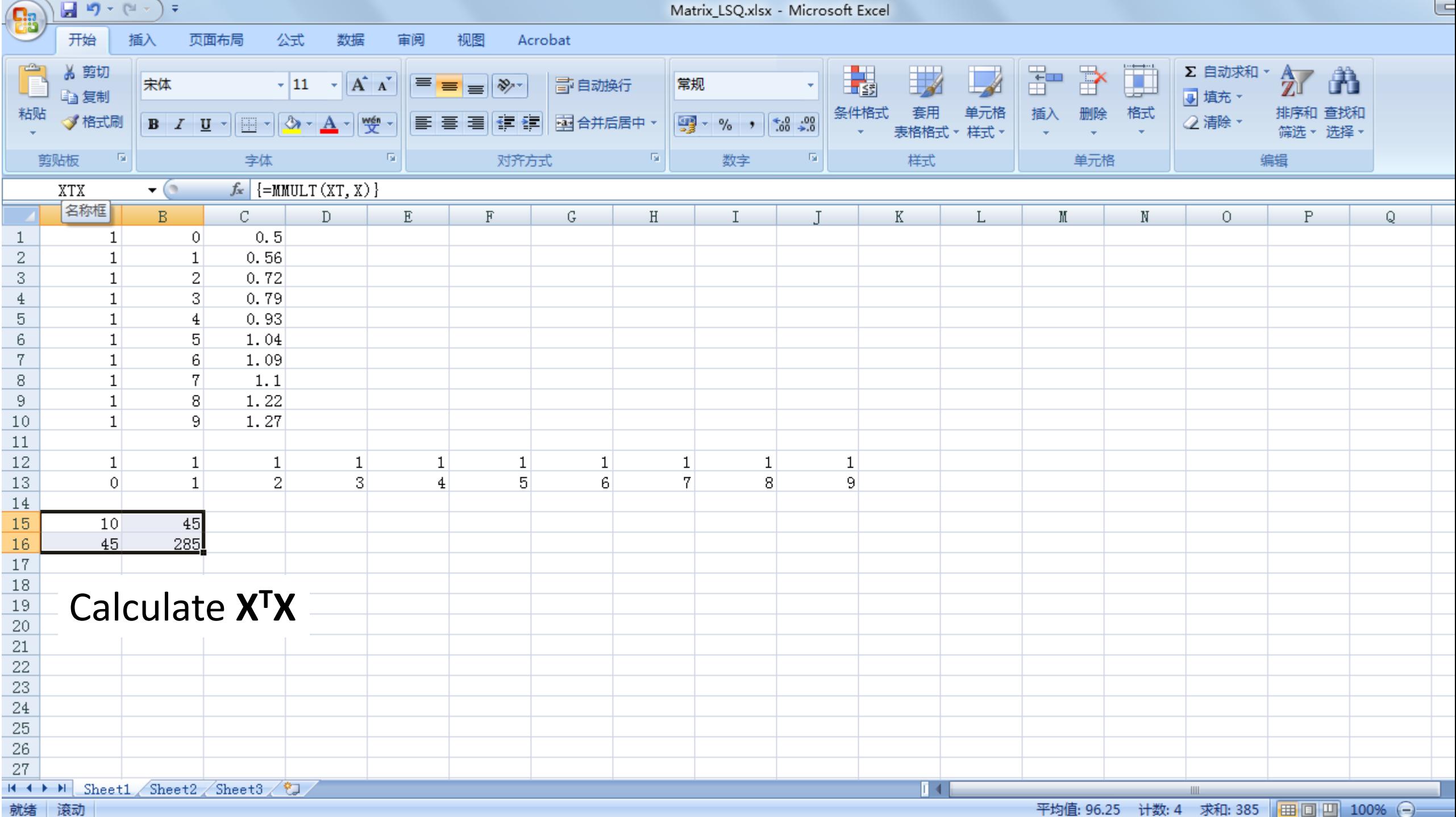

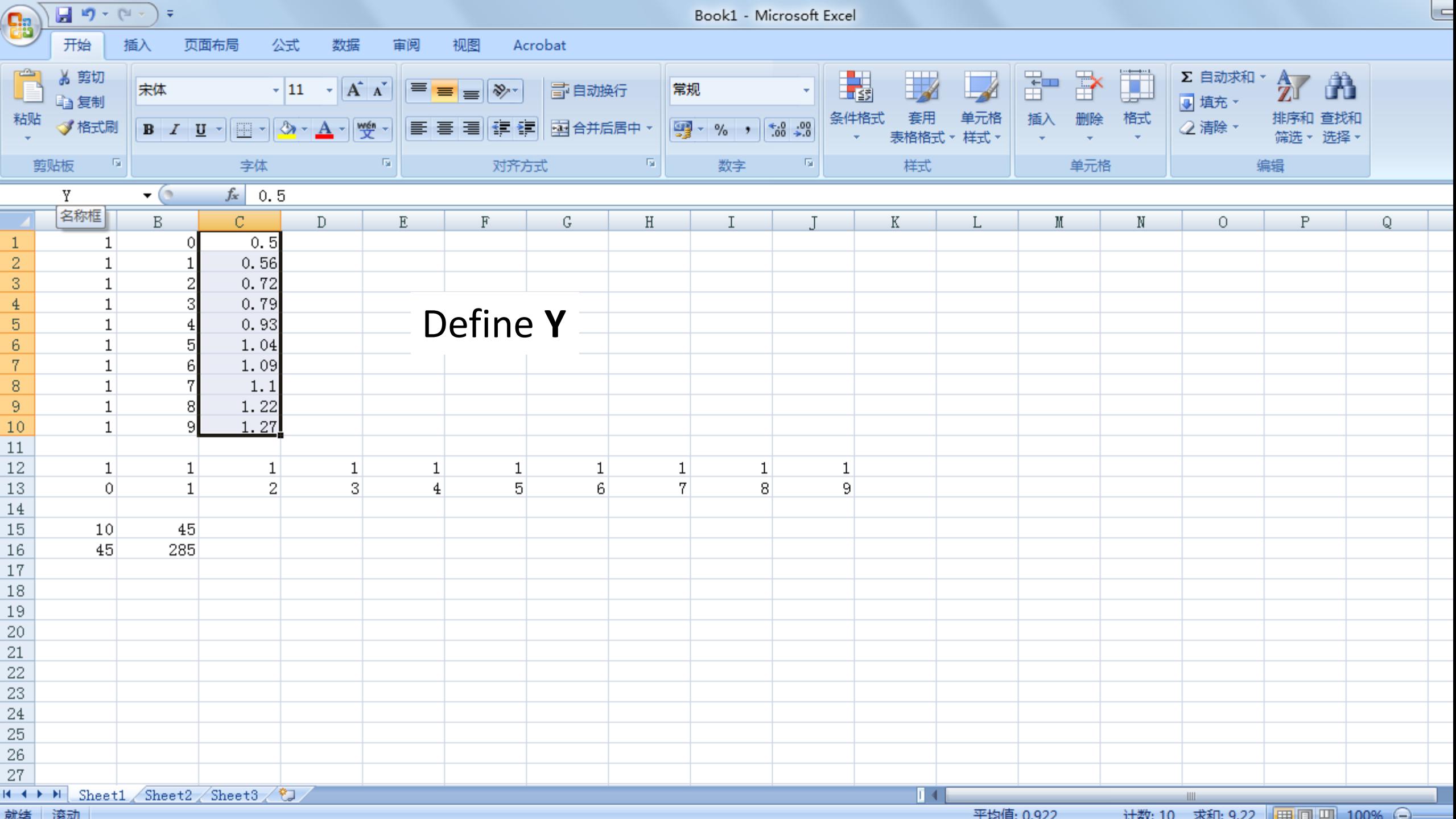

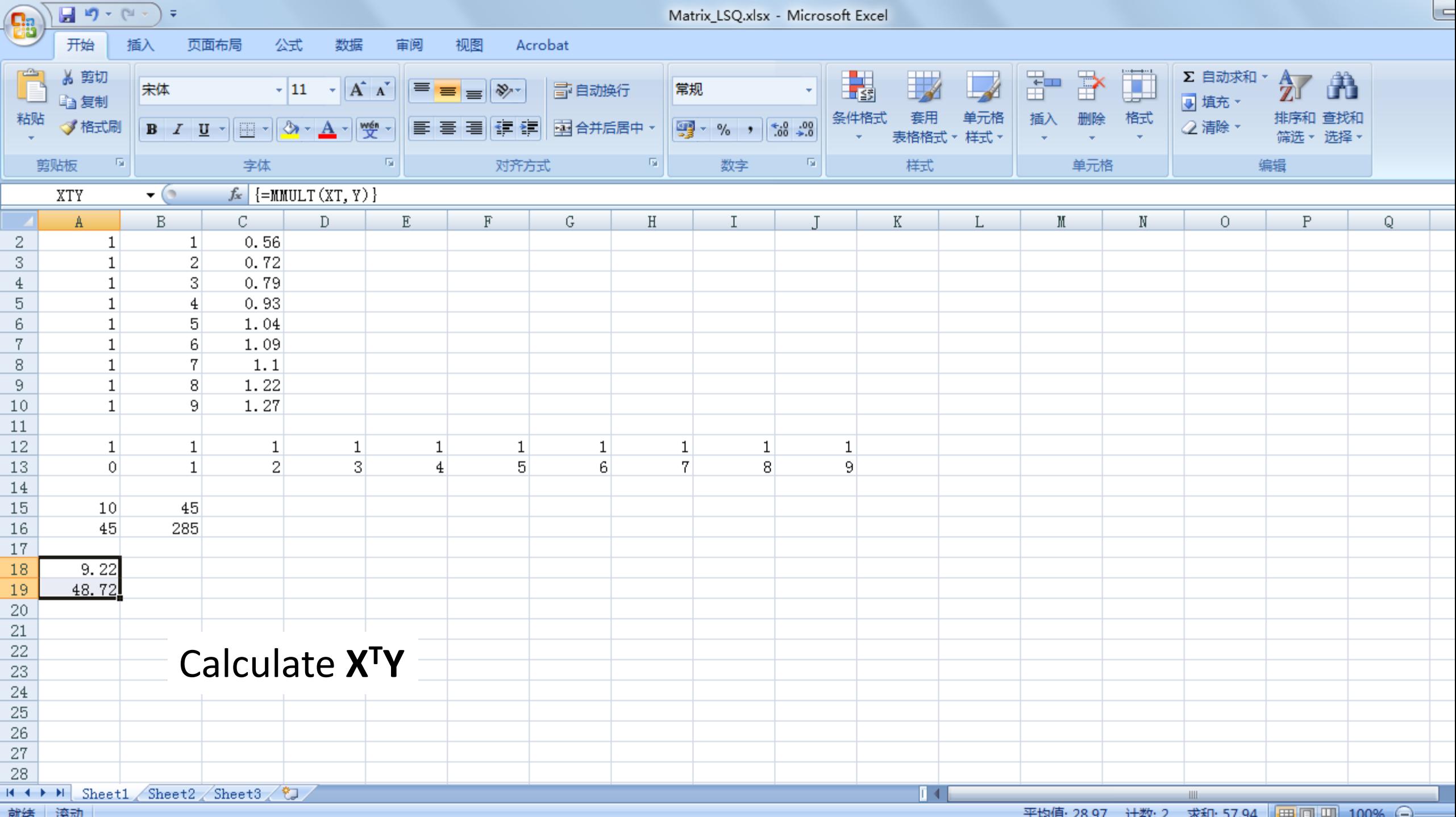

 $\mathbf{r}$ 

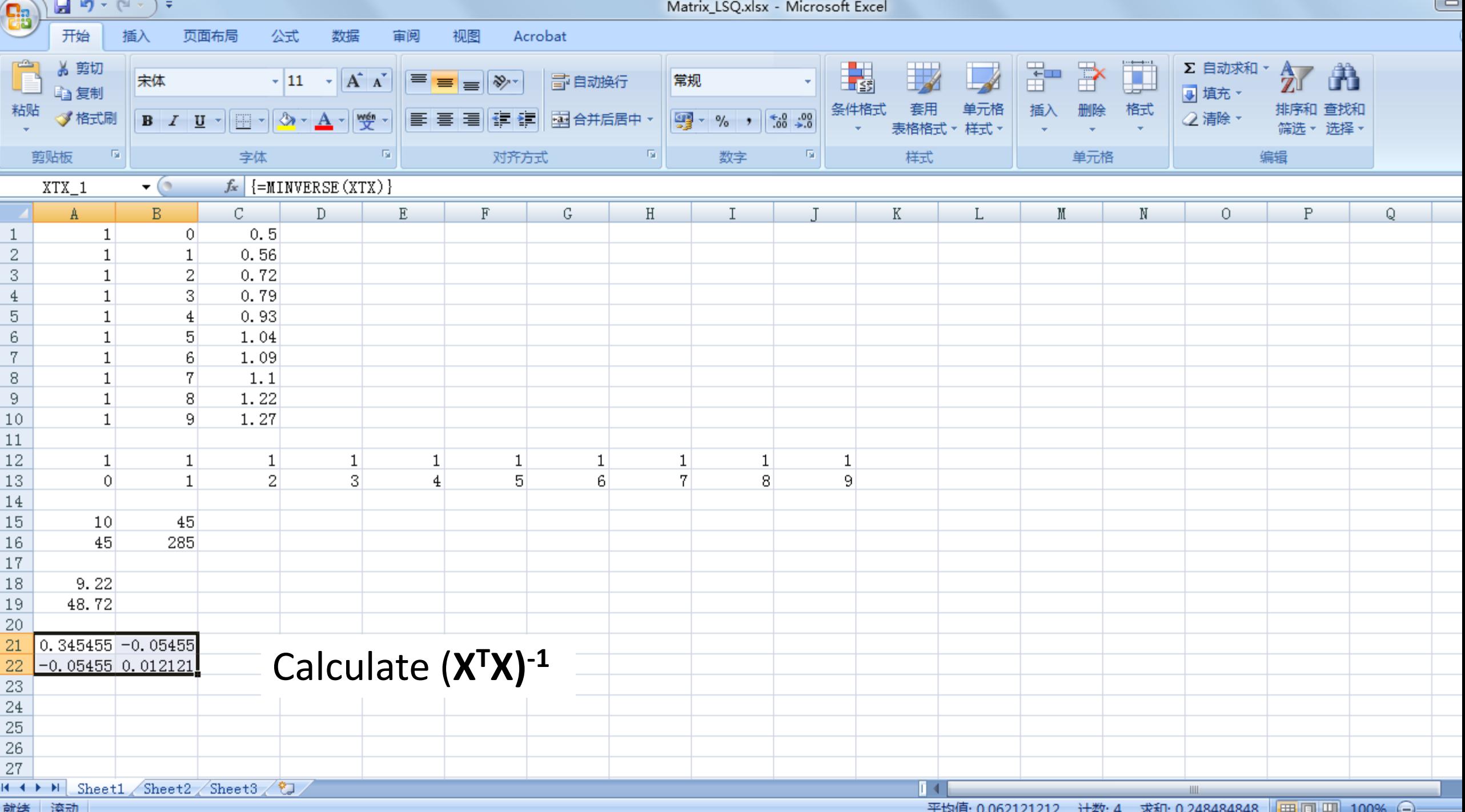

 $\tau$ 

平均值: 0.062121212 计数: 4 求和: 0.248484848 旧田 同 | Ⅲ | 100% (一)

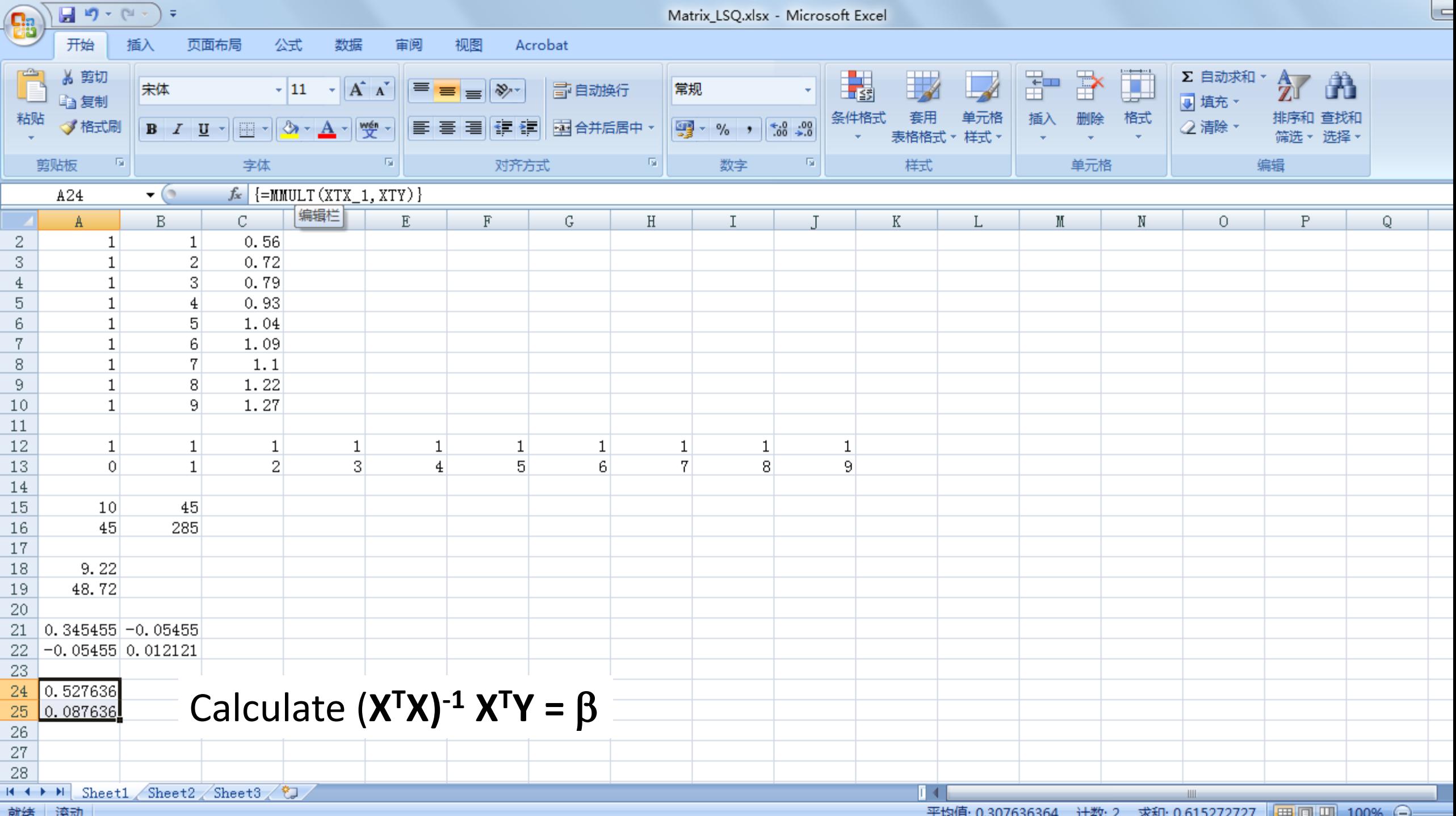